# **How to update the PWS\_Dashboard (2012\_lts version)**

This release has a script to automatically download all available updates. You can start it from the browser "pwsWD/PWS\_updates.php" or from easyweather-setup.

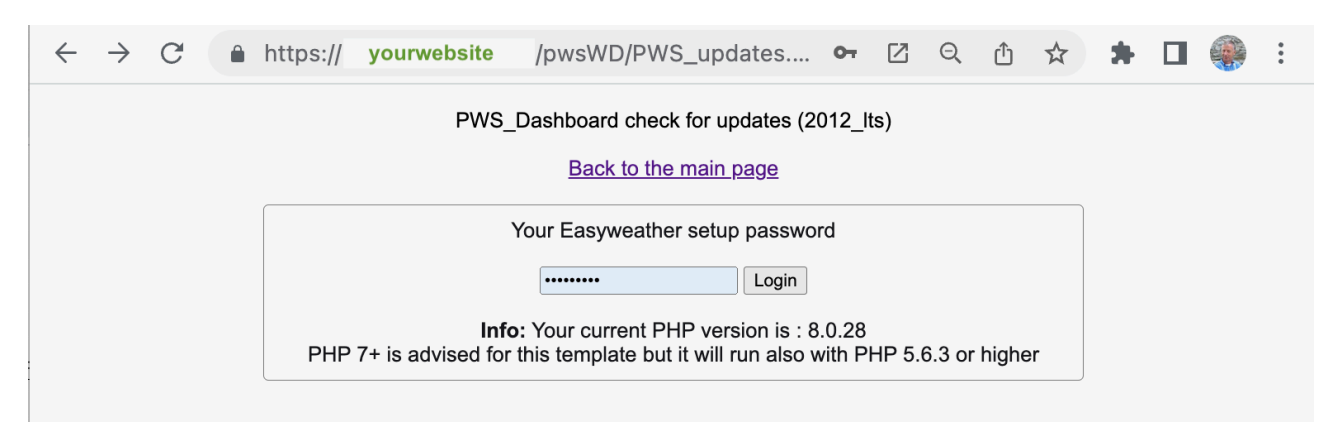

## **The update-scripts use these steps:**

- First a scan is made of all "updatable" files on your website -> dashboard folder. Only the files/scripts which are for general use are scanned. (Not your language files, nor your settings or your own added scripts.) The result of the scan is cached with a "max age" of 600 seconds in "pwsWD/jsondata/installed.arr"
- Then the script loads the list of "current released" versions **from the PWS\_Dashboard website**. The file is cached with a max age of 1800 seconds (= 30 minutes) as "pwsWD/jsondata/latest\_rel.arr"

*Problem: Sometimes the scripts are unable to download that file, due to security settings. Use the direct link* https://pwsdashboard.com/srv/01/ latest scrpts.arr.zip *Unzip the file and rename it to "latest\_rel.arr" Now copy it to your pwsWD/jsondata/ folder replacing the older version if needed.*

- The update script will compare those two files and shows a list of scripts to be updated.
- The column "Current" shows
	- "update" if there is a new version
	- "check" if you should manually check the script for either updates you made or if the script is one of your own scripts
	- or a warning message
	- The list of scripts can be sorted by clicking in a column header.

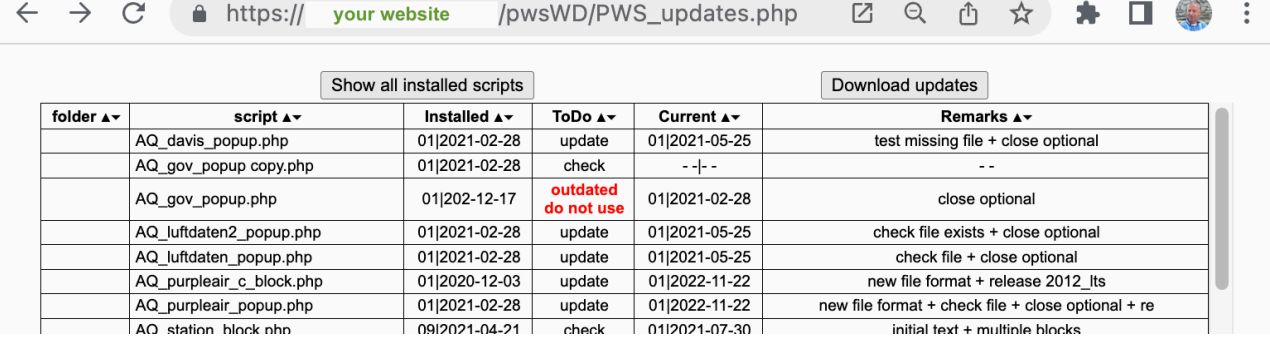

## **ToDo -> Update**

If there are updates they are listed on the screen and the ToDo column shows "Update", you should click the "**Download updates**" button and **a link to the zip with all new scripts** is available in your browser, carefully read the information there.

You requested all updated scripts for PWS\_Dashboard since 2021-05-15 until now.

To do:

1. Click the link:  $\sqrt{01/zips/2021-05-15.zip}$ and the updates will be downloaded to the standard download folder of your browser

2. Unzip the downloaded file

3. and move the unzipped scripts to your pwsWD/folder or to whatever your main PWS\_Dashboard folder is named.

Check for updates every few weeks but certainly do so if you encounter new problems or errors.

Visit the support forum for more help and ask your questions there: https://discourse.weather-watch.com/c/weather-internet/pws-dashboard/76

#### ToDo -> Download

- 1. Click the link and the file is downloaded into the download folder in your browser
- 2. Click in your download folder to "unzip" it and check the new created folder In the example image the name of the downloaded zip is **2021-05-15.zip** The unzipped folder will then get the name **2021-05-15**
- 3. Check the unzipped folder and use your FTP program to upload all scripts and files to the corresponding places in your **pwsWD/** folder

Carefully check the list of scripts to update before uploading them to your website.

IMPORTANT In **rare** cases the zip can have more scripts to update than you want to use. F.i. if you are using "modified by yourself" scripts or "beta-test" scripts.

*After you unzipped and uploaded the new scripts to the correct places in your pwsWD folder: 1. Wait at least 15 minutes before running the update script again.* 

- *The latest information about your scripts was cached and is only reloaded after 10 minutes.*
- *2. When you run the update script again, it should not detect any needed updates.*
- *3. But if you forgot to upload one of the the updated scripts to your server, that will detected.*

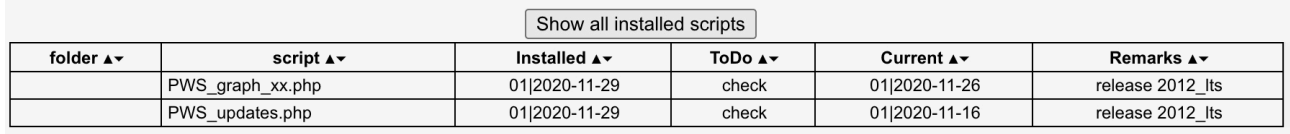

#### **ToDo -> Check**

If you change a script and do not want it to be updated, you should change the scripts release-number in the first line of the script. That line normally reads

<?php \$scrpt\_vrsn\_dt = 'PWS\_scrinptname.php|01|2020-11-29|'; # release 2012\_lts

The current release number is 01, change that to 09 so the 1st line reads

<?php \$scrpt\_vrsn\_dt = 'PWS\_scrinptname.php|09|2020-11-29|'; # release 2012\_lts The PWS updates.php script will signal that that script is special and should be checked. So be carefull when unzipping and manually uploading.